# Leitfaden zur Verwendung & Verwaltung von ELSTER-Organisationszertifikaten im Rahmen von "Mein Unternehmenskonto"

Stand 03/2022 – Version 1.1

Herausgegeben von

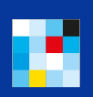

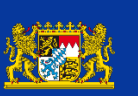

Bayerisches: Landesamt für Steuern

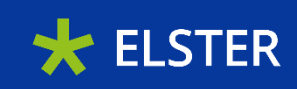

# Inhaltsverzeichnis

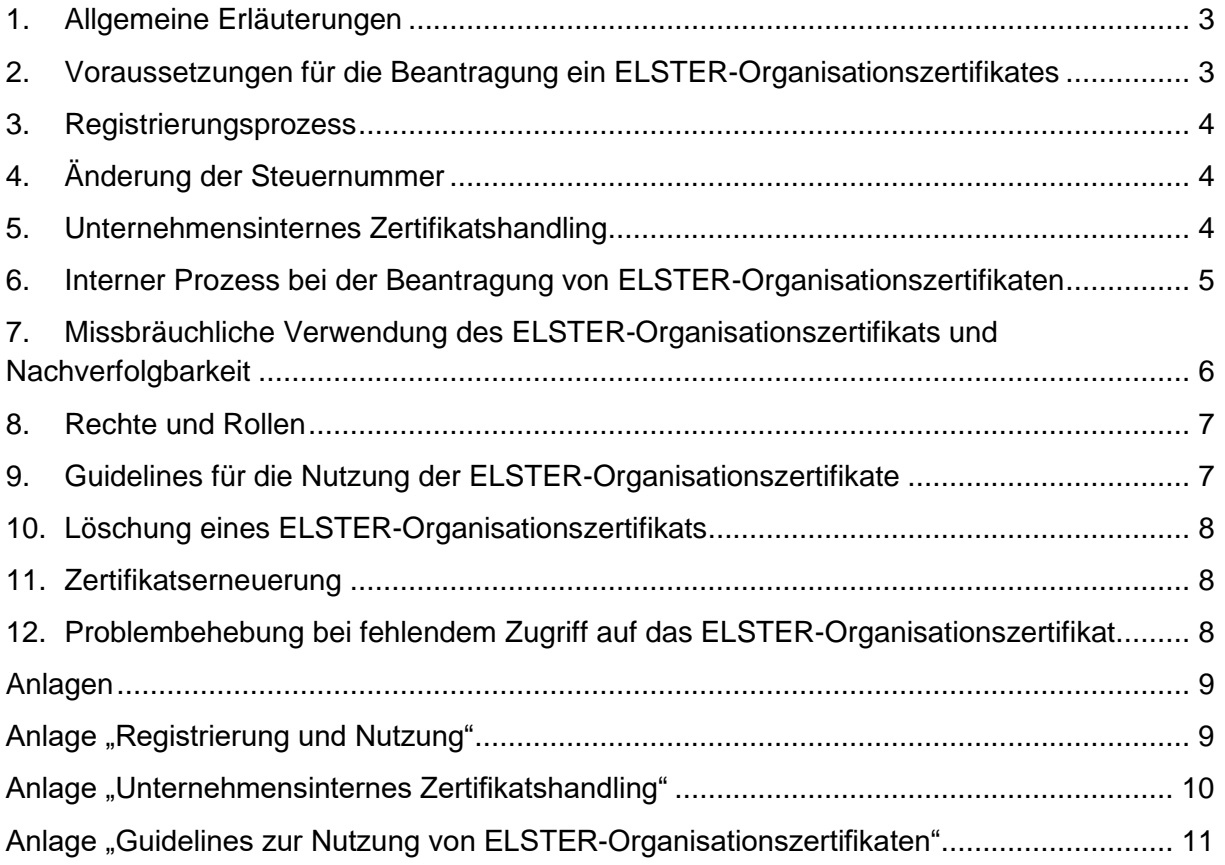

## <span id="page-2-0"></span>1. Allgemeine Erläuterungen

"Mein Unternehmenskonto" [\(http://www.mein-unternehmenskonto.de/\)](http://www.mein-unternehmenskonto.de/) ist das bundesweit einheitliche Nutzerkonto für Unternehmen/Organisationen und darauf ausgelegt, dass es für alle Bereiche im Umfeld der öffentlichen Verwaltung genutzt werden kann. "Mein Unternehmenskonto" ist ein zentraler Authentifizierungs- und Identifizierungsdienst und bietet u.a. auch ein Postfach für die Kommunikation mit ganz unterschiedlichen Behörden. Für den Login benötigt man ein ELSTER-Organisationszertifikat. Einem Unternehmen/einer Organisation können dabei mehrere ELSTER-Organisationszertifikate zugeordnet werden. Jedem ELSTER-Organisationszertifikat ist genau ein Benutzerkonto und damit genau ein Postfach zugeordnet.

Beantragt eine Mitarbeiterin bzw. ein Mitarbeiter über einen Online-Dienst z.B. eine Genehmigung, wird diese Genehmigung in genau das Postfach der beantragenden Person zugestellt. Andere Mitarbeiterinnen und Mitarbeiter mit einem ELSTER-Organisationszertifikat haben in der Regel auf das Postfach, in das die Genehmigung zugestellt wird, keinen Zugriff.

#### <span id="page-2-1"></span>2. Voraussetzungen für die Beantragung ein ELSTER-Organisationszertifikates

Ein ELSTER-Organisationszertifikat können folgende Gruppen erhalten:

- Wirtschaftlich tätige natürliche oder juristische Personen bspw. in Form eines Unternehmens oder einer Einzelkauffrau bzw. eines Einzelkaufmanns
- Eingetragene Vereine, Stiftungen, Körperschaften und sonstige Organisationen
- Behörden, wenn diese wiederum Verwaltungsleistungen von anderen Behörden in Anspruch nehmen

Voraussetzung dabei ist immer das Vorhandensein einer deutschen Steuernummer unabhängig davon, auf welcher Grundlage (z.B. Lohnsteuer, Umsatzsteuer, Grundsteuer) diese beruht. Ein Sitz in Deutschland ist dabei nicht notwendig.

Die Steuernummer ist das Merkmal, auf dem das ELSTER-Organisationszertifikat beruht. Existiert also für eine "Einheit" eine eigene Steuernummer, z.B. weil diese Einheit Lohnsteuer abführt, Umsatzsteuer bezahlt oder Gewerbesteuer leisten muss, besteht die Möglichkeit, ein ELSTER-Organisationszertifikat zu beantragen.

Das bedeutet, dass auch Unternehmen/Organisationen aus dem Ausland die Möglichkeit haben, ein ELSTER-Organisationszertifikat zu beantragen, wenn sie eine deutsche Steuernummer besitzen.

In Abgrenzung zu den ELSTER-Organisationszertifikaten gibt es auch persönliche ELSTER-Zertifikate, denen bei der Registrierung die Steueridentifikationsnummer zugrunde liegt. Diese sind vor allem für Bürgerinnen und Bürger relevant. Aber auch Solo-Selbständige, Einzelunternehmerinnen und Einzelunternehmer und Gründerinnen und Gründer können "Mein Unternehmenskonto" mithilfe eines persönlichen ELSTER-Zertifikats nutzen.

#### <span id="page-3-0"></span>3. Registrierungsprozess

Voraussetzung für den Erhalt eines ELSTER-Organisationszertifikats ist die Registrierung über die Steuernummer des Unternehmens/der Organisation.

Der Registrierungsprozess für ein ELSTER-Organisationszertifikat ist dabei immer gleich:

- 1) Beantragen Sie ein ELSTER-Organisationszertifikat [hier](https://www.elster.de/eportal/unternehmerorientiert/registrierungsprozess)<sup>1</sup>.
- 2) Sie erhalten sodann einen Teil der Aktivierungsdaten per E-Mail.
- 3) Zusätzlich wird ein Aktivierungsbrief per Post an das Unternehmen geschickt. Die Zustellung dauert in der Regel mindestens 5 Werktage.
- 4) Wenn beides bei der Mitarbeiterin bzw. dem Mitarbeiter vereint ist, ist den Anweisungen aus der E-Mail innerhalb der dort gesetzten Frist zu folgen, um die Zertifikatsdatei als Download zu erhalten.

Es können bis zu 500 Konten für ein Unternehmen/eine Organisation erstellt werden (= bis zu 500 ELSTER-Organisationszertifikate beantragt werden). Jedes ELSTER-Organisationszertifikat ist gleichwertig und enthält einen Datenkranz, der neben den unternehmensbezogenen Daten (Name, Sitz, Rechtsform) auch eine zertifikatsbezogene Kennziffer (Benutzerkonto-ID) beinhaltet.

[Siehe hierzu auch Anlage "Registrierung und Nutzung"](#page-8-1)

## <span id="page-3-1"></span>4. Änderung der Steuernummer

Bei einer Änderung der Steuernummer von bspw. Steuernummer\_1 auf Steuernummer\_2 mit vorhandener Registrierung über Steuernummer\_1 wird in den Datenbanken der Steuer eine Tageslieferung mit genau dieser Info geliefert, sodass ELSTER weiß, dass Steuernummer\_2 die aktuelle Steuernummer ist. Diese wird dann im Falle eines Logins mit "Mein Unternehmenskonto" (im Regelfall) zurückgegeben. Für die Nutzenden von "Mein Unternehmenskonto" hat die Änderung der Steuernummer also keine Konsequenzen.

## <span id="page-3-2"></span>5. Unternehmensinternes Zertifikatshandling

Das jeweilige Unternehmen/die jeweilige Organisation ist für die Verwaltung der ELSTER-Organisationszertifikate innerhalb des eigenen Unternehmens/der eigenen Organisation selbst verantwortlich. Die hier dargestellten Vorgehensweisen sind als rein unverbindliche Empfehlungen zu verstehen.

<sup>1</sup> https://www.elster.de/eportal/unternehmerorientiert/registrierungsprozess

#### <span id="page-4-0"></span>6. Interner Prozess bei der Beantragung von ELSTER-Organisationszertifikaten

ELSTER-Organisationszertifikate sollten wie Berechtigungen für IT-Anwendungen behandelt werden.

Der organisationsinterne Prozess bei der Beantragung eines ELSTER-Organisationszertifikats setzt häufig die gleichen Abläufe voraus. Das folgende Beispiel soll zeigen, wie die Beantragung von ELSTER-Organisationszertifikaten aussehen könnte. Der Prozess kann aber, abhängig von verschieden Faktoren (z.B. Größe des Unternehmens, Anzahl der verwendeten ELSTER-Organisationszertifikate), auch anders ausgestaltet werden.

- 1. Fragen Sie sich: Welche Abteilungen bzw. welche Mitarbeiterin/ welcher Mitarbeiter benötigen für ihre/seine Tätigkeit Zugang zu "Mein Unternehmenskonto" und damit ein ELSTER-Organisationszertifikat?
- 2. Legen Sie eine Stelle im Unternehmen fest, die die Verantwortung für die interne Zertifikatsverwaltung übernimmt und dokumentiert ("Zentrale Stelle"/Administrator).
- 3. Beantragen Sie über die "Zentrale Stelle"/den Administrator oder direkt über die jeweilige Mitarbeiterin/den jeweiligen Mitarbeiter ein ELSTER-Organisationszertifikat (vgl. hierzu auch 3. Registrierungsprozess).
- 4. Dokumentieren Sie über die "Zentrale Stelle"/den Administrator den Eingang des Aktivierungsbriefes und halten Sie fest, welche Mitarbeiterinnen und Mitarbeiter ein ELSTER-Organisationszertifikat erhalten haben und speichern Sie die notwendigen Zertifikatsdaten zentral ab (siehe unten).
- 5. Die ELSTER-Organisationszertifikate können nun durch die jeweiligen Mitarbeiterinnen und Mitarbeiter genutzt werden und die "Zentrale Stelle"/der Administrator hat einen Überblick über die vergebenen Zertifikate und die jeweiligen Inhaberinnen und Inhaber.

Die unternehmensinterne Koordinierung und Beantragung der ELSTER-Organisationszertifikate über eine "Zentrale Stelle"/ einen Administrator wird empfohlen.

Damit die "Zentrale Stelle"/der Administrator jederzeit Zugriff auf alle im Unternehmen bestehenden ELSTER-Organisationszertifikate und den damit verknüpften Postfächern hat, sollte bei Übergabe des Zertifikats an die Mitarbeiterinnen und Mitarbeiter eine Kopie erstellt und gesichert werden.

Die "Zentrale Stelle"/der Administrator sollte daher folgende Daten als Backup speichern:

- a) Name der Mitarbeiterin bzw. des Mitarbeiters, an den das ELSTER-Organisationszertifikat ausgehändigt wurde
- b) Benutzername
- c) Passwort
- d) Kopie des ELSTER-Organisationszertifikats
- e) Benutzerkonto-ID (eine jedem Benutzerkonto zugewiesene Ziffer)<sup>2</sup>

<sup>2</sup> Die Benutzerkonto-ID finden Sie, wenn Sie sich mit dem ELSTER-Organisationszertifikat auf [www.mein-unternehmenskonto](http://www.mein-unternehmenskonto/) anmelden, auf der rechten Seite.

- f) hinterlegte E-Mail-Adresse (eine E-Mail-Adresse kann für die Beantragung mehrerer ELSTER-Organisationszertifikate verwendet werden)
- g) Sicherheitsabfrage mit Antwort

Auch muss bei jeder Zertifikatsverlängerung oder Passwort-Änderung eine aktuelle Kopie des Zertifikates bzw. Information zum neuen Passwort an die zentrale Stelle geliefert werden.

So hat die "Zentrale Stelle"/der Administrator jederzeit die Möglichkeit, bei Bedarf auf das ELSTER-Organisationszertifikat und das damit verknüpfte Postfach zuzugreifen. Dieses Vorgehen ist notwendig, damit der Zugriff auf das ELSTER-Organisationszertifikat und insb. das Postfach bei Ausscheiden einer Mitarbeiterin bzw. eines Mitarbeiters erhalten bleiben. Die "Zentrale Stelle"/der Administrator kann in diesem Fall auf die Zertifikatskopie zurückgreifen und prüfen, ob sich relevante Informationen/Nachrichten im Postfach des Zertifikats befinden.

Wurde durch eine Mitarbeiterin bzw. einen Mitarbeiter fälschlicherweise ein ELSTER-Organisationszertifikat beantragt, kann die "Zentrale Stelle"/der Administrator die Aktivierung des ELSTER-Organisationszertifikats verhindern, indem sie/er den Brief mit dem Aktivierungs-Code nicht an die Mitarbeiterin bzw. den Mitarbeiter weitergibt. In diesem Fall sind bezüglich des ELSTER-Organisationszertifikats keine weiteren Schritte einzuleiten, da nach Ablauf der in der Aktivierungs-E-Mail genannten Frist die Aktivierungsdaten ungültig werden und das Generieren eines Zertifikats mit diesen Daten nicht mehr möglich ist.

Giehe hierzu auch Anlage "Unternehmensinternes Zertifikatshandling"

## <span id="page-5-0"></span>7. Missbräuchliche Verwendung des ELSTER-Organisationszertifikats und Nachverfolgbarkeit

Entsprechend der Unternehmenshierarchie können an Zertifikats-Inhaberinnen und -Inhaber bestimmte Berechtigungen vergeben und Vorgaben zum Handlungsumfang gemacht werden.

Mit der Weitergabe eines ELSTER-Organisationszertifikats an Mitarbeiterinnen und Mitarbeiter erteilt das Unternehmen dabei eine konkludente Innenvollmacht, die nach außen auch einen gewissen Rechtsschein setzen kann. Die Begrenzung auf bestimmte digitale Verwaltungsangebote kann aktuell aber nur im Innenverhältnis vorgenommen werden.

Mit der an das jeweilige ELSTER-Organisationzertifikat gekoppelten Account-ID ist eine Zuordnung von Handlungen und Anträgen zu einer Mitarbeiterin/einem Mitarbeiter jedoch jederzeit möglich.

Um missbräuchliches Handeln zu vermeiden, sollte das Unternehmen/die Organisation den Einsatz der ELSTER-Organisationszertifikate selbst reglementieren und entsprechende Handlungsanweisungen herausgeben.

#### <span id="page-6-0"></span>8. Rechte und Rollen

Perspektivisch soll "Mein Unternehmenskonto" um ein integriertes Autorisierungsmodul erweitert werden, über das die Vergabe von Rechten und Rollen abgebildet werden kann. Dieses Modul ist derzeit in der technischen Entwicklung und wird höchstwahrscheinlich im Jahr 2023 zur Verfügung stehen.

#### <span id="page-6-1"></span>9. Guidelines für die Nutzung der ELSTER-Organisationszertifikate

Seit Anfang 2021 können ELSTER-Organisationszertifikate nicht nur für Anträge in der Steuerverwaltung, sondern allgemein zur Identifizierung und Authentifizierung bei der Nutzung von digitalen Verwaltungsangeboten genutzt werden. Für diese Öffnung der "Steuerwelt" sollte in den Unternehmen/Organisationen ein Bewusstsein geschaffen werden.

Die Unternehmen/Organisationen, die ELSTER-Organisationszertifikate nutzen wollen, sollten Guidelines für die Nutzung aufstellen:

• Kommunikation der Reichweite der Berechtigung

Erhalten Mitarbeiterinnen und Mitarbeiter ein ELSTER-Organisationszertifikat, berechtigt dies im Außenverhältnis zur Beantragung von Verwaltungsleistungen. Das Unternehmen/die Organisation sollte klar definieren, welche digitalen Verwaltungsangebote die Mitarbeiterinnen und Mitarbeiter mit dem ELSTER-Organisationszertifikat in Anspruch nehmen sollen bzw. dürfen.

• Weitergabe der Zugangsberechtigung an Dritte

Die konkludente Innenvollmacht, die in der Übergabe eines ELSTER-Organisationszertifikats an die jeweilige Mitarbeiterin bzw. den jeweiligen Mitarbeiter zu sehen ist, gilt grundsätzlich nur gegenüber der ausgewählten Person – dies sollte explizit kommuniziert werden. Sollte eine Weitergabe des ELSTER-Organisationszertifikats und der Zugangsdaten notwendig sein, sollte dies ausschließlich nach Rücksprache mit der "Zentralen Stelle"/dem Administrator erfolgen.

• Mitwirkung bei Ausscheiden aus dem Unternehmen/der Organisation

Wenn Mitarbeiterinnen und Mitarbeiter das Unternehmen/die Organisation verlassen, sollte sichergestellt werden, dass die Mitarbeiterin bzw. der Mitarbeiter die eigene Kopie des ELSTER-Organisationszertifikats löscht und eine Kopie bei einer zentralen Stelle vorhanden ist. Außerdem sollte über die "Zentralen Stelle"/den Administrator ein Passwortwechsel für das Zertifikat durchgeführt werden. Damit werden alle alten, bisher existierenden Kopien des Zertifikats ungültig und können nicht mehr verwendet werden.

[Siehe hierzu auch Anlage "Guidelines zur Nutzung von ELSTER-Organisationszertifikaten"](#page-10-0)

MEIN UNTERNEHMENS-

**KONTO** 

#### <span id="page-7-0"></span>10. Löschung eines ELSTER-Organisationszertifikats

Mit Hilfe der Zertifikatsdatei und des Passwortes kann der Account (eingeloggt in [Mein ELSTER](https://www.elster.de/eportal/login/softpse)<sup>3</sup>) gelöscht werden. Wichtig zu beachten: Durch das Löschen eines ELSTER-Organisationszertifikats gehen die Inhalte des jeweiligen Benutzerkontos und des Postfachs verloren. Bitte prüfen Sie immer vorher, ob eine Zertifikatserneuerung in Ihrem Anwendungsfall in Frage kommt (siehe 5.6.).

#### <span id="page-7-1"></span>11. Zertifikatserneuerung

Statt ein ELSTER-Organisationszertifikat zu löschen, kann auch ein neues Passwort erstellt werden, wodurch eine neue Zertifikatsdatei erstellt wird. Die alte Zertifikatsdatei wird zeitgleich ungültig. Die neue Zertifikatsdatei kann einer anderen Mitarbeiterin bzw. einem anderen Mitarbeiter zugeordnet werden. Das verknüpfte Postfach bleibt erhalten.

## <span id="page-7-2"></span>12. Problembehebung bei fehlendem Zugriff auf das ELSTER-Organisationszertifikat

- Sofern kein Zugriff auf die Zertifikatsdatei und das Passwort möglich ist, kann das Benutzerkonto unter Angabe des Benutzernamens, der hinterlegten E-Mailadresse und der Sicherheitsabfrageantwort gelöscht werden (ohne einloggen in [Mein ELSTER\)](https://www.elster.de/eportal/login/softpse). Falls der Benutzername nicht mehr bekannt ist, kann dieser per E-Mail angefordert werden. Sie müssen für diesen Schritt jedoch Zugriff auf die im Benutzerkonto hinterlegte E-Mail-Adresse haben.
- Alternativ kann eine Zugangserneuerung (unter Angabe der E-Mail-Adresse und des Benutzernames) angestoßen werden. Dies impliziert eine sofortige Sperrung des Zertifikats und erfordert den Zugriff auf die im Konto hinterlegte E-Mail-Adresse.
- Sofern kein Zugriff auf Zertifikatsdatei, Passwort und hinterlegte E-Mail-Adresse besteht, wenden Sie sich bitte mit Ihrer Anfrage zur Zertifikatslöschung an den für Ihr Bundesland zuständigen Ansprechpartner. Sie finden den Ansprechpartner über den Kontaktfinder auf [www.elster.de](http://www.elster.de/) unter "Kontakt" am Seitenende. Beantworten Sie die Fragen nacheinander wie folgt, um den Ansprechpartner angezeigt zu bekommen:
	- 1. Wählen Sie zunächst das Bundesland aus, in dem das Unternehmen/die Organisation steuerlich geführt werden
	- 2. Beantworten Sie die Frage "In welcher Eigenschaft stellen Sie Ihre Anfrage?" bitte mit "Unternehmer(in) / Arbeitgeber(in)".
	- 3. Beantworten Sie die Frage "Ich kann Fragen zu folgenden Themen beantworten" bitte mit "Nutzung von Mein ELSTER".
	- 4. Ergänzen Sie die Frage "Haben Sie..." mit "Fragen zum Benutzerkonto?"
	- 5. Wählen Sie "Möchten Sie ein Benutzerkonto löschen?" aus.
	- 6. Wählen Sie "zum zuständigen Ansprechpartner" aus.
	- 7. Ihnen wird nun der zuständige Ansprechpartner angezeigt.

<sup>3</sup> https://www.elster.de/eportal/login/softpse

#### <span id="page-8-0"></span>Anlagen

#### <span id="page-8-1"></span>Anlage "Registrierung und Nutzung"

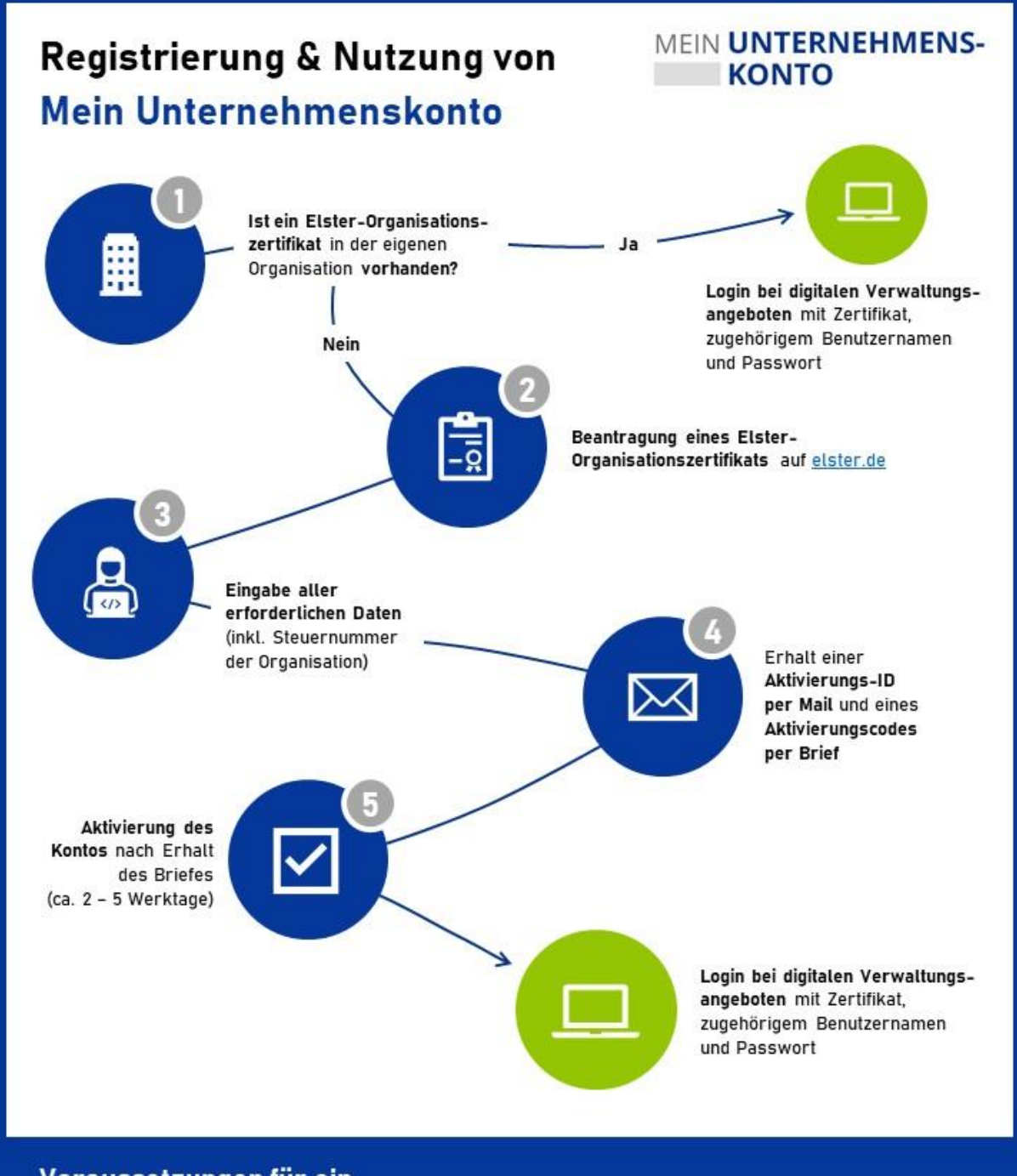

## Voraussetzungen für ein

#### **ELSTER-Organisationszertifikat**

- · Wirtschaftlich tätige juristische Person bspw. in Form eines Unternehmens, eines Vereins oder einer **Behörde**
- · Vorhandensein einer deutschen Steuernummer unabhängig davon, auf welcher Grundlage (z.B. Lohnsteuer, Umsatzsteuer, Grundsteuer), ein Sitz in Deutschland ist dabei nicht notwendig
- Hinweis: Solo-Selbständige, EinzelunternehmerInnen oder GründerInnen können das Unternehmenskonto auch mithilfe eines persönlichen Elster-Zertifikats nutzen

#### <span id="page-9-0"></span>**Anlage "Unternehmensinternes Zertifikatshandling"**

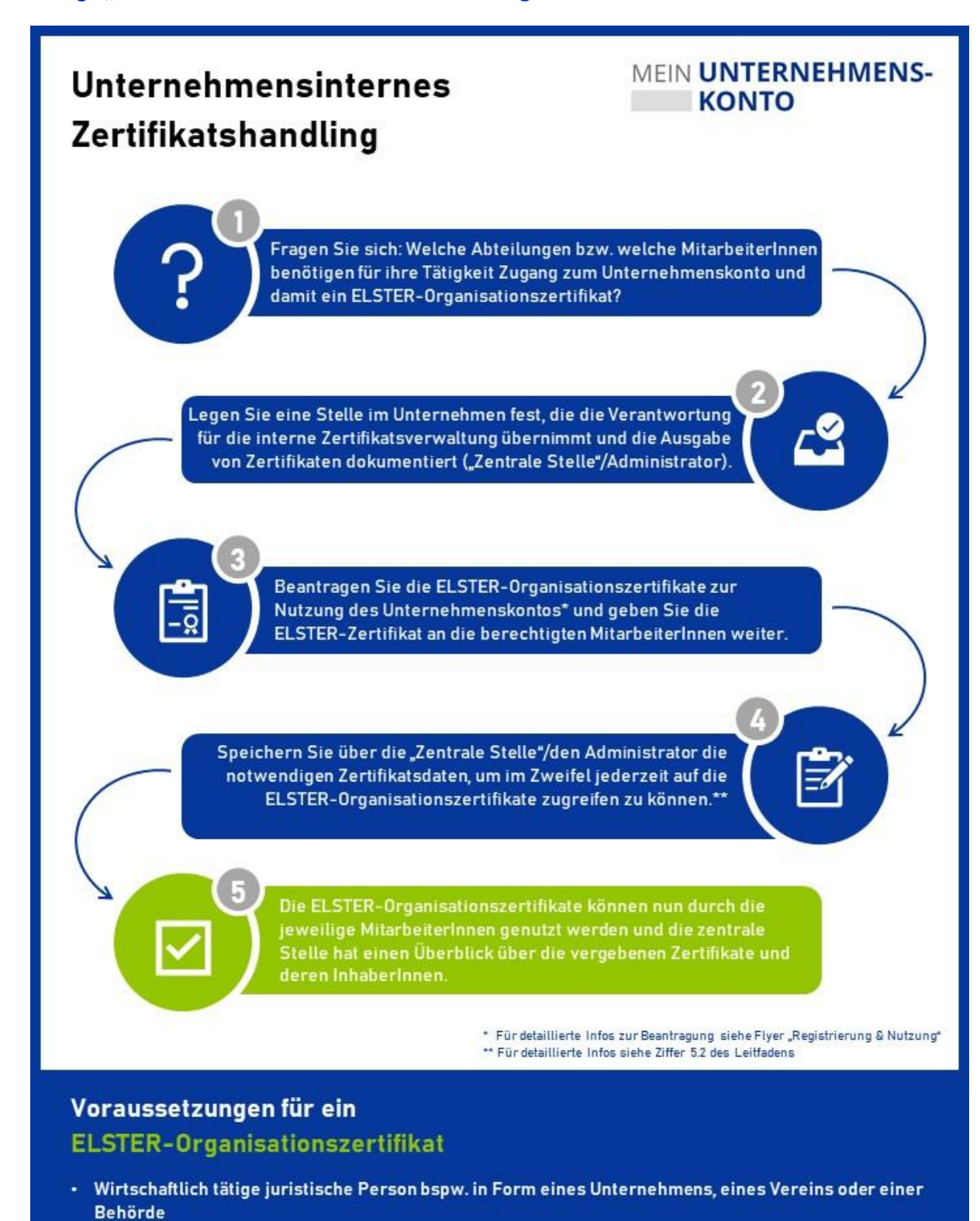

- · Vorhandensein einer deutschen Steuernummer unabhängig davon, auf welcher Grundlage (z.B. Lohnsteuer, Umsatzsteuer, Grundsteuer), ein Sitz in Deutschland ist dabei nicht notwendig
- Hinweis: Solo-Selbständige, EinzelunternehmerInnen oder GründerInnen können das Unternehmenskonto auch mithilfe eines persönlichen Elster-Zertifikats nutzen

#### <span id="page-10-0"></span>**Anlage "Guidelines zur Nutzung von ELSTER-Organisationszertifikaten"**

# Guidelines zur Nutzung von **ELSTER-Organisationszertifikaten**

## MEIN UNTERNEHMENS-**KONTO**

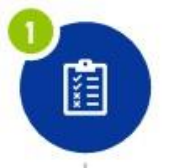

#### Kommunikation der Reichweite der Berechtigung

Erhalten MitarbeiterInnen ein ELSTER-Organisationszertifikat, berechtigt dies im Außenverhältnis zur Beantragung von Verwaltungsleistungen. Das Unternehmen sollte klar definieren, welche digitalen Verwaltungsangebote die MitarbeiterInnen mit dem ELSTER-Organisationszertifikat in Anspruch nehmen sollen bzw. dürfen.

#### Weitergabe der Zugangsberechtigung an Dritte

Die konkludente Innenvollmacht, die in der Übergabe eines ELSTER-Organisationszertifikats an die jeweilige Mitarbeiterin bzw. den jeweiligen Mitarbeiter zu sehen ist, gilt grundsätzlich nur gegenüber der ausgewählten Person - dies sollte explizit kommuniziert werden. Sollte eine Weitergabe des ELSTER-Organisationszertifikats und der Zugangsdaten notwendig sein, sollte dies ausschließlich nach Rücksprache mit der "Zentralen Stelle"/dem Administrator erfolgen.

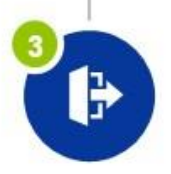

#### Mitwirkung bei Ausscheiden aus dem Unternehmen

Wenn MitarbeiterInnen das Unternehmen verlassen, sollte sichergestellt werden, dass die MitarbeiterInnen die eigene Kopie des ELSTER-Organisationszertifikats löscht und eine Kopie bei der "Zentralen Stelle"/einem Administrator verbleibt. Außerdem sollte ein Passwortwechsel für das Zertifikat durchgeführt werden. Damit werden alle alten, bisher existierenden Kopien des Zertifikats ungültig.

## Voraussetzungen für ein **ELSTER-Organisationszertifikat**

- · Wirtschaftlich tätige juristische Person bspw. in Form eines Unternehmens, eines Vereins oder einer **Behörde**
- · Vorhandensein einer deutschen Steuernummer unabhängig davon, auf welcher Grundlage (z.B. Lohnsteuer, Umsatzsteuer, Grundsteuer), ein Sitz in Deutschland ist dabei nicht notwendig
- Hinweis: Solo-Selbständige, EinzelunternehmerInnen oder GründerInnen können das Unternehmenskonto auch mithilfe eines persönlichen Elster-Zertifikats nutzen